#### Iverson Associates Sdn Bhd (303330-M)

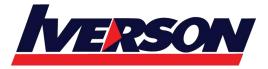

Suite T113 – T114, 3<sup>rd</sup> Floor, Centrepoint, Lebuh Bandar Utama Bandar Utama, 47800 Petaling Jaya, Selangor Darul Ehsan

Tel: 03-7726 2678 Fax: 03-7727 9737 Website: www.iverson.com.my

Course Outline :: OUT16b ::

**Module Title**: Microsoft Outlook 2016 Basic

**Duration**: 1 Day

#### **Class Overview**

This Microsoft Outlook training class introduces the 2016 interface and gets students up and running quickly working with messages, calendars, and contacts.

#### **Target Audience**

Students who have little or no familiarity with Microsoft Outlook 2016 or more experienced Word users who want to learn the topics covered in this course in the 2016 interface.

## **Course Contents**

#### Module 1: The Outlook 2016 Interface

- Overview of the Outlook Interface
- New Features of the Outlook 2016
  - Tell Me
  - New Chinese and Japanese Fonts
  - o The EAI Feature
- The Ribbon
- Tabs, Groups, and Commands on the Ribbon
- Configure Views
- Commands on the Mail Ribbon
- The Backstage View
- Customizing the Interfaces

## Module 2: Working with E-Mail Messages

- Opening Messages
- Replying to Messages
- Forwarding Messages
- Deleting Messages

## **Module 3: Creating Messages**

- Creating a New Message
- Formatting Text
- Attaching Files or Items
  - Improvements to Attachments
- Changing the Theme
- Checking Your Spelling
- Sending the Message

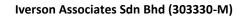

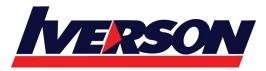

Suite T113 – T114, 3<sup>rd</sup> Floor, Centrepoint, Lebuh Bandar Utama Bandar Utama, 47800 Petaling Jaya, Selangor Darul Ehsan

Tel: 03-7726 2678 Fax: 03-7727 9737 Website: www.iverson.com.my

Course Outline :: OUT16b ::

# **Module 4: Working with the Calendar**

- Opening the Calendar
- Creating a New Appointment
- Creating a Meeting
- Using the Daily Task List
- Changing the Calendar View
- Using the Weather Bar

# **Module 5: Working with Tasks**

- Opening the Tasks Folder
- Creating Tasks
- Changing the Task View
- Updating Task Completion
- Deleting Tasks

## **Module 6: Working with Notes**

- Opening the Notes Folder
- Creating and Deleting Notes
- Changing the Note View
- Arranging Notes